## **Connecting the Wattbike to Zwift Via ANT+**

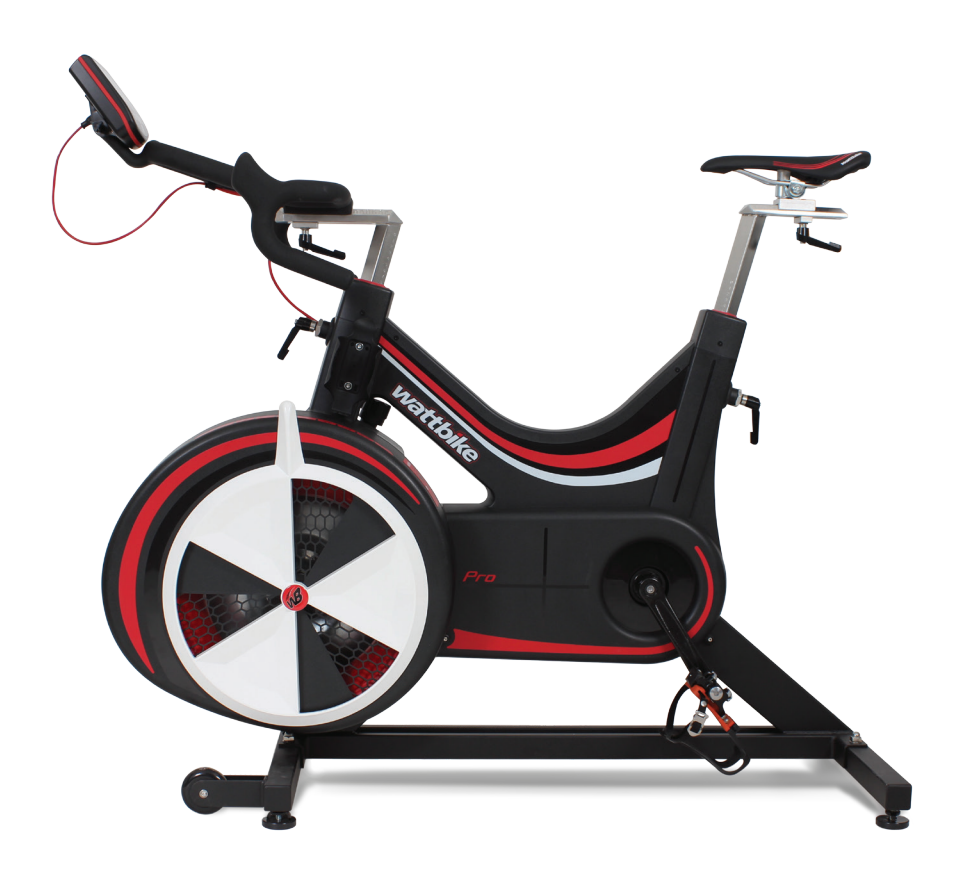

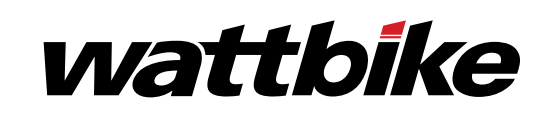

## **Connecting the Wattbike to the Zwift app and Mac & PC software**

The Wattbike can be connected to Zwift using either just the software on its own or software and phone app in conjuction.

Pairing the app and software the phone app acts as a remote to the software, so you can control your ride whilst staying comfortably in the saddle. The Zwift app uses Wifi to control the software so connect your to be on the same WiFi network as your computer to work. The Wattbike and Zwift can only work over ANT+ at the moment.

Find the steps to connect the app and software setup below.

- a) Open the software on your PC or Mac, log in and insert a USB ANT+ dongle in to the computer.
- b) Turn on the Wattbike Performance Monitor (WPM), ensure all the ANT+ settings are set as pictured below.

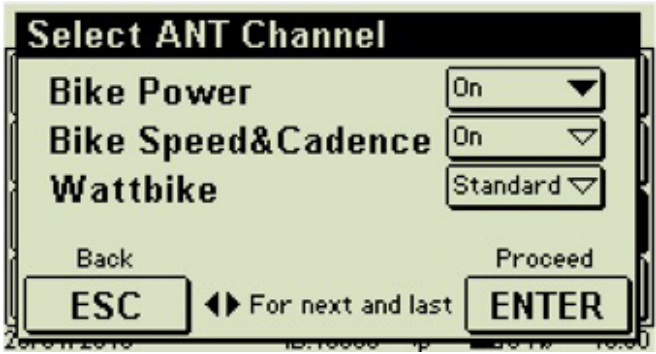

C) Whilst Soft pedaling the bike, on the pair devices screen press search on all the sensors which you would like to connect to. The WPM will only show in the 'Power Source' (1) and 'Cadence' (1) in Zwift, ANT+ heart rate sensors can be added at this point (2). The Wattbike's sensor number is the ID number at the bottom of the WPM screen (also the last 5 digits on the back of the monitor). Once you have selected your sensors, press okay.

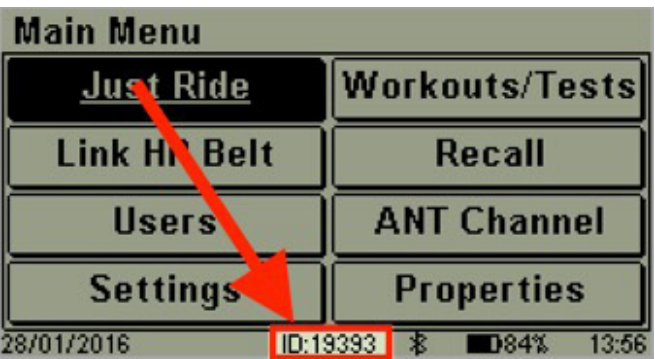

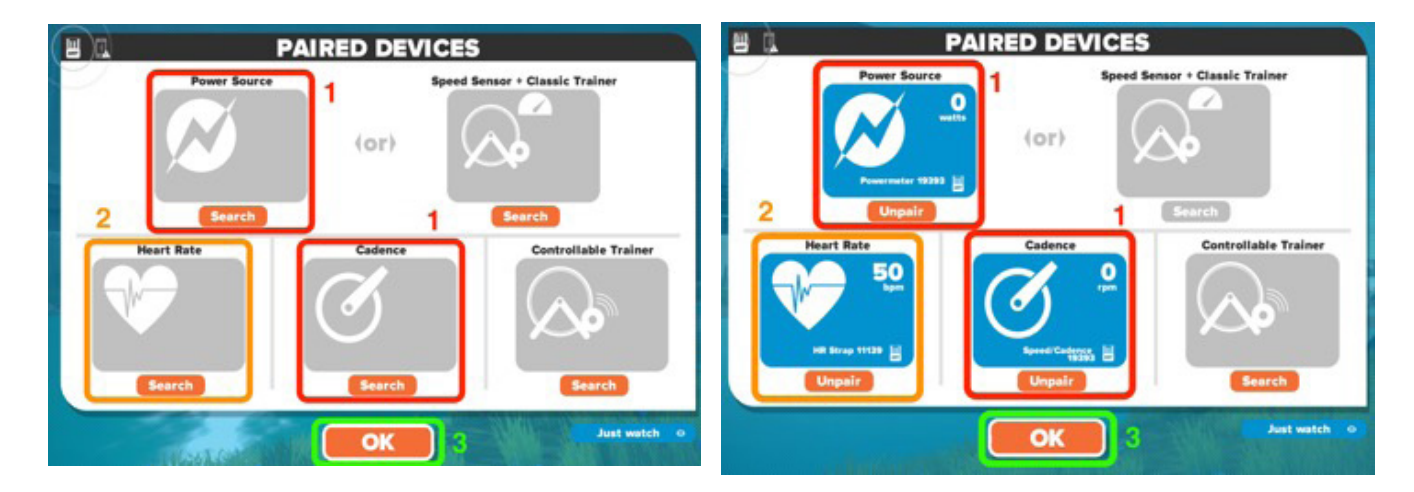

Ensure your phone is connected to WiFi, open the Zwift app on your phone and log into your account. d)

Once logged you should be able to ride. If your set up doesn't automatically detect the set up touch the connect to button in the top right hand corner and select your computer-Zwift set up. Once the app is connected to your platform you can now ride.

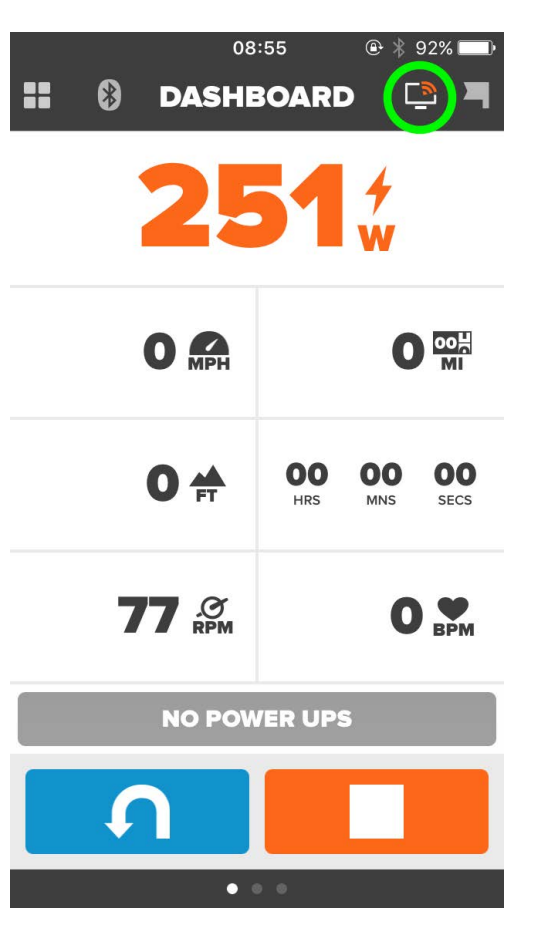

## wattbike

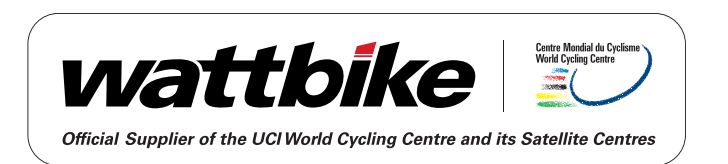